# Mage

# RadMD Quick Start Guide

# Request an exam or specialty procedure

This Quick Start Guide is a tool to assist ordering providers and their staff in obtaining prior authorizations for specialty procedures quickly and easily via www.RadMD.com. To start, open your internet browser and visit RadMD. Click *Sign In* on the right-hand side of the screen. Enter your *Username* and *Password*, then click *Login*.

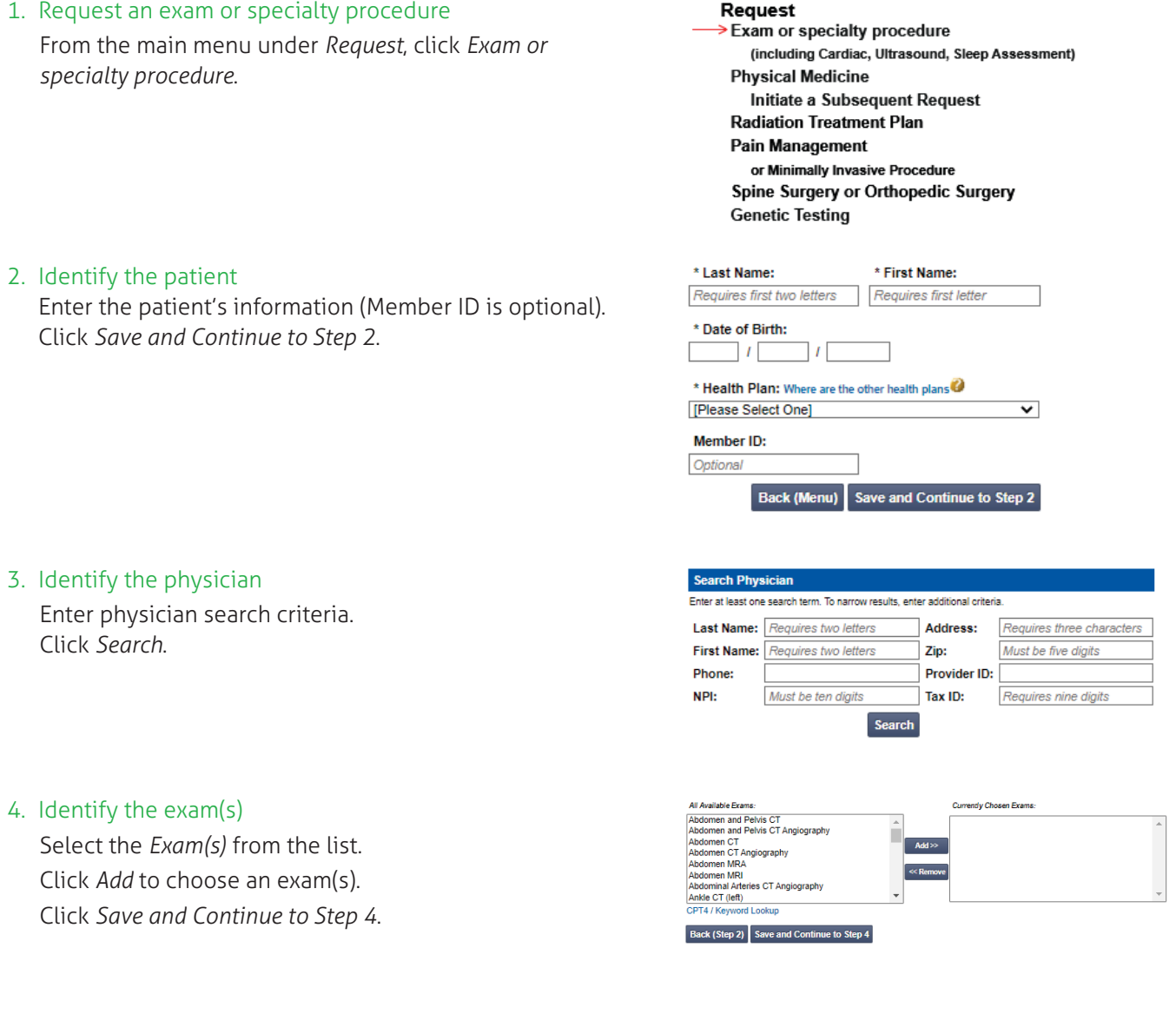

## 5. Identify the rendering provider

6. Reason for the exam

Enter at least one ICD-10 code. Provide a reason in the text box. Answer all of the questions.

Enter in the date of service if it is known. Click *Save and Continue to Confirmation*.

Enter search criteria for a rendering provider. Click *Search*.

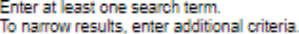

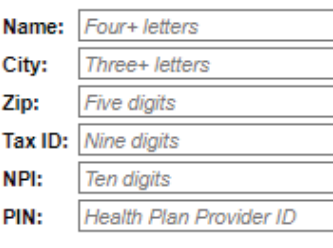

**Search** 

#### **Back to Step 3** Save and Continue to Step 5

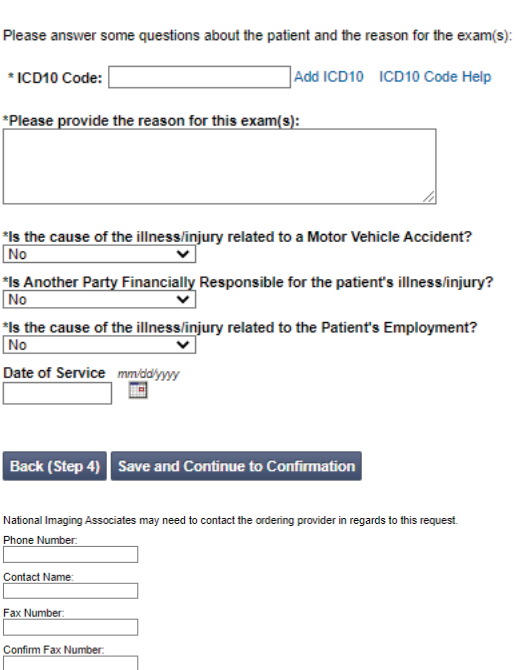

In an effort to minimize our impact on the environment, Magellan is defaulting communications, including service<br>request notifications, to paperiess/electronic. Notifications will be sent to name@magellanhealth.com with a

Please confirm that this is a request for a Diagnostic CT and NOT a CT Needle Guidance (77011, 77012 or<br>77013)?

7. Confirm the ordering provider's phone & fax numbers Enter in the physician's phone number, name and fax number along with the member's phone number. Click *Continue to Final Confirmation*.

8. Clinical questions: clinical Q/A Answer questions specific to the procedure.

Click *Next* after answering each question.

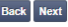

Q/A History:

 $\bullet$  Yes  $\circ$  No

Member's Phone Number: **Paperless Option** 

Back (Step 5) Continue to Final Confirmation

 $\circlearrowright$  Yes this is a request for a Diagnostic CT<br> $\circlearrowright$  No this is a request for CT Needle Guidance

*The clinical question displayed is just an example.*

# 9. Request complete

Final page confirms the request and displays current status. Click *Upload Clinical Document* to upload medical records/ additional clinical information.

## **Status**

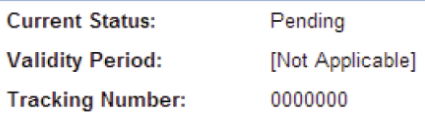

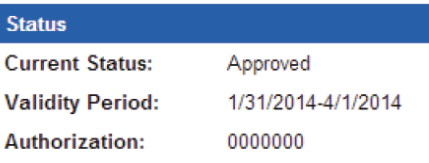

# **For pended requests, providers can fax or upload clinical documents to Magellan Healthcare\***

- Files that can be uploaded include:
	- Microsoft Word documents (.docx files)
	- Image files (.gif, .png, .jpg, .tif and .tiff files)
	- Adobe Acrobat files (.pdf files) and
	- Text documents (.txt files)
- Files must be less than 100 MB in size

# **Questions? Comments? Need help?**

Send an email to [RadMDSupport@MagellanHealth.com](mailto:RadMDSupport@MagellanHealth.com). Or call toll-free 1-800-327-0641.

RadMD is available 24/7, except when maintenance is performed every third Thursday of the month from 9 p.m. - 12 a.m. PST.

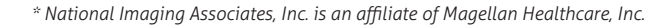

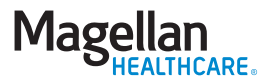